# **Astra Linux**

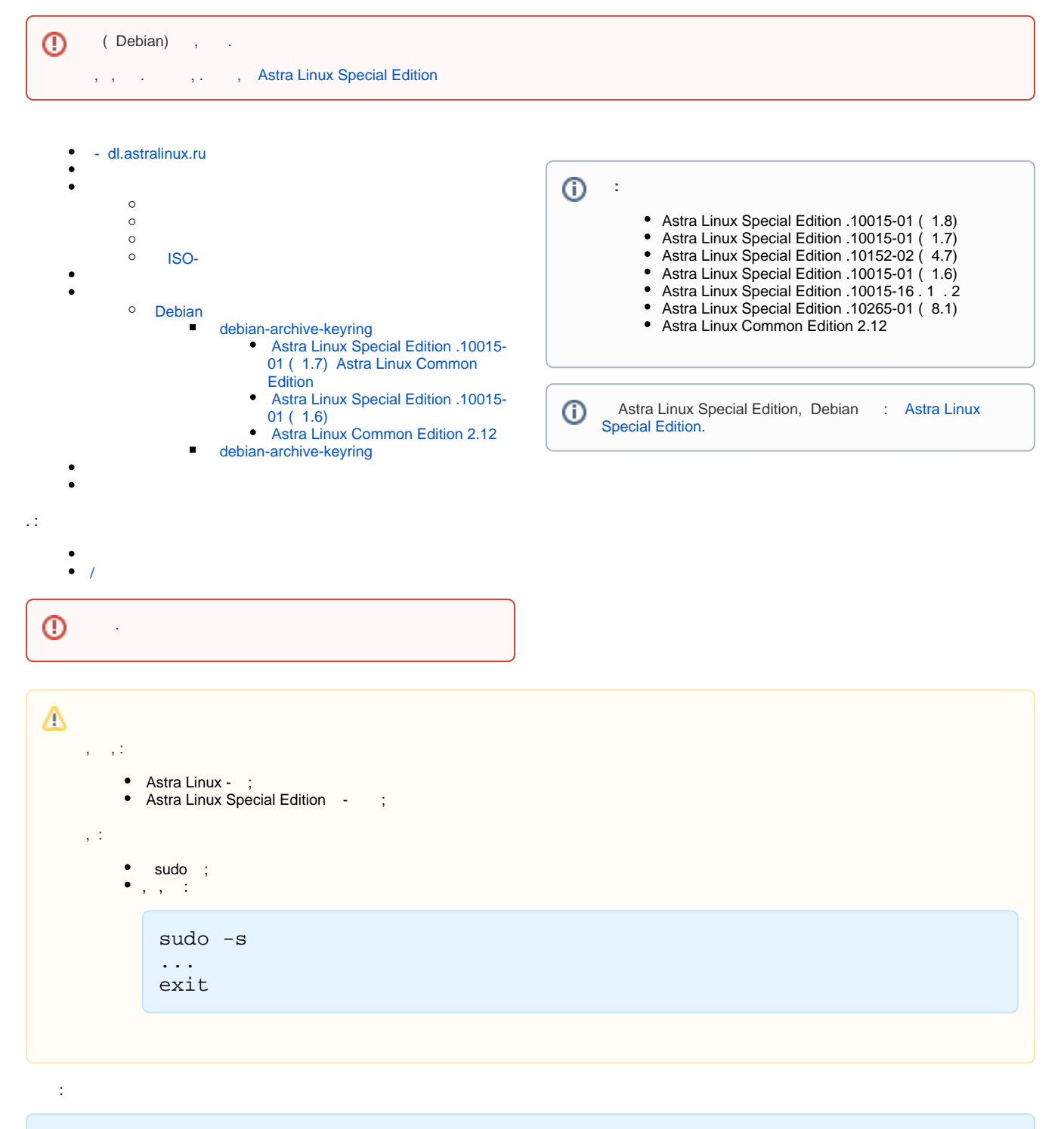

sudo apt install < >...

[synaptic](https://wiki.astralinux.ru/pages/viewpage.action?pageId=27362363).

<span id="page-0-0"></span>- [dl.astralinux.ru](https://dl.astralinux.ru) 

- web- [dl.astralinux.ru](https://dl.astralinux.ru) :

- [Astra Linux Special Edition x.8](https://wiki.astralinux.ru/pages/viewpage.action?pageId=302043111)
- [Astra Linux Special Edition x.7](https://wiki.astralinux.ru/pages/viewpage.action?pageId=158598882)
- [Astra Linux Special Edition .10015-01 \( 1.6\)](https://wiki.astralinux.ru/pages/viewpage.action?pageId=158605540)

[- Astra Linux Common Edition 2.12](https://wiki.astralinux.ru/pages/viewpage.action?pageId=158605543)

```
 , , . 
 , ..:
        _1.1.1-100 _1.1.2-1 ( ) _1.1.2, ;
        _1.1.1-1 _1.1.1-100 ( (1.1.1), - 1 100) .
```
/etc/apt/preferences.d/ /etc/apt/preferences. . .

 $\bullet$  preferences, , , , , , , ,

 . :

 , ;  $\ddot{\phantom{1}}$ 

apt-cache policy <\_>

Astra Linux :

,

 $\bullet$  $\bullet$ 

- 1. Astra Linux Special Edition x.7 /etc/apt/preferences.d/smolensk 900; 2. Astra Linux Special Edition x.7 Astra Linux Common Edition (. [Astra Linux Special Edition x.7: , \)](https://wiki.astralinux.ru/pages/viewpage.action?pageId=149062354) - /etc/apt/preferences - astra-ce 1001;
- 3. Astra Linux Special Edition 1.6 [20211126SE16 \( 1.6.10\)](https://wiki.astralinux.ru/x/OYJcCQ)  /etc/apt/preferences.d/smolensk 900;
- 4. Astra Linux Common Edition /etc/apt/preferences.d/orel 900;

,  $-$  ,  $-$  ,  $-$ 

```
deb <____> <_> <_>
```
/etc/apt/sources.list ... list, /etc/apt/sources.list.d.

:

sudo apt update

<span id="page-1-0"></span>,  $($ ,  $)$ ,  $($ ,  $)$ ,  $($ ,  $)$ ,  $($ ,  $)$ ,  $($ ,  $)$ ,  $($ ,  $)$ ,  $($ ,  $)$ ,  $($ ,  $)$ ,  $($ ,  $)$ ,  $($ ,  $)$ ,  $($ ,  $)$ ,  $($ ,  $)$ ,  $($ ,  $)$ ,  $($ ,  $)$ ,  $($ ,  $)$ ,  $($ ,  $)$ ,  $($ ,  $)$ ,  $($ ,  $)$ ,  $($ ,  $)$ ,  $($ ,  $)$ ,  $($ ,  $)$ ,  $($ ,  $)$ ,  $\odot$ 

:

1. :

sudo apt-cdrom add sudo apt update

<span id="page-1-1"></span>. ( ) .

Astra Linux . . . . , .

, , :

sudo mount <\_> <\_>

, /dev/cdrom /mnt:

sudo mount /dev/cdrom /mnt

"file://" "file:".,  $\qquad$ :

#### **/etc/apt/sources.list**

```
deb file:///<> ...
deb file:/<> ...
```
/mnt :

deb file:///mnt <\_> <\_>

## ISO-

, . . .

(, /dev/cdrom) ISO- :

sudo dd if=/dev/cdrom of=<\_\_\_\_> bs=1M

### ISO-

 $ISO-$ , , :

sudo mount  $\leftarrow$  >  $\leftarrow$  >

ISO- /etc/fstab :

<\_\_\_\_> /opt/repo iso9660 defaults,nofail 0 0

<span id="page-2-0"></span>nofail , ISO-.

ISO-

 $\odot$ ISO- 7zip ( 7z). , , .

, ISO- (ISO-) . :

1. :

sudo mount  $\leftarrow$  >  $\leftarrow$  >

```
2. 
:
```

```
sudo cp -r < > /* < >
```
/mnt :

```
deb file:///< > < > < >
```
<span id="page-3-0"></span>, :

- http:// HTTP ( Astra Linux);
- https:// HTTPS ( Astra Linux);
- ftp:// FTP ( Astra Linux);

, HTTPS:

```
deb https://dl.astralinux.ru/astra/stable/1.7_x86-64/repository-main/ 1.7
_x86-64 main contrib non-free
```
, HTTPS , apt-transport-https ca-certificates. :

```
apt policy apt-transport-https ca-certificates
```
:

a. - /etc/apt/source.list http. http:

```
deb http://dl.astralinux.ru/astra/stable/1.7_x86-64/repository-
main/ 1.7_x86-64 main contrib non-free
```
b. :

sudo apt update

c. apt-transport-https ca-certificates :

sudo apt install apt-transport-https ca-certificates

d. - /etc/apt/source.list https;

e. :

sudo apt update

, /etc/apt/sources.list.d/. c ".list".

<span id="page-3-2"></span><span id="page-3-1"></span>sudo apt update

:

### Debian

#### **debian-archive-keyring**

#### <span id="page-4-1"></span><span id="page-4-0"></span> **Astra Linux Special Edition .10015-01 ( 1.7) Astra Linux Common Edition**

- 1. Astra Linux Special Edition .10015-10 (1.7), main [2023-0426SE17 \( 1.7.4\)](https://wiki.astralinux.ru/pages/viewpage.action?pageId=263044493) - backports. Astra Linux Common Edition [-.](https://wiki.astralinux.ru/pages/viewpage.action?pageId=158605543)
- 2. :

sudo apt update

3. debian-archive-keyring:

sudo apt install debian-archive-keyring

- 4. , , /etc/apt/sources.list.d/repos.list:
	- a. Astra Linux Special Edition .10015-01 ( 1.7):

```
deb https://deb.debian.org/debian/ buster main contrib non-free
deb https://security.debian.org/debian-security/ buster/updates main contrib non-free
```
b. Astra Linux Common Edition:

deb https://archive.debian.org/debian/ stretch main contrib non-free

- 5. Astra Linux Common Edition Astra Linux Common Edition, /etc/apt/preferences.d/orel ( );
- 6. :

sudo apt update

#### <span id="page-4-2"></span> **Astra Linux Special Edition .10015-01 ( 1.6)**

- 1. debian-archive-keyring Astra Linux Common Edition:
	- a. Astra Linux Common Edition :

sudo apt update sudo apt install debian-arhive-keyring

b. Astra Linux Common Edition :

```
wget https://dl.astralinux.ru/astra/stable/2.12_x86-64/repository
/pool/main/d/debian-keyring/debian-keyring_2017.05.28_all.deb
sudo apt install ./debian-archive-keyring_*_all.deb
```
, , .

#### <span id="page-4-3"></span> **Astra Linux Common Edition 2.12**

1. dirmngr debian-archive-keyring, Debian:

sudo apt install debian-archive-keyring dirmngr

2. /etc/apt/sources.list Debian:

**/etc/apt/sources.list**

deb https://archive.debian.org/debian/ stretch main contrib non-free

3. :

, :

```
sudo apt update
debian-archive-keyring, .
debian-archive-keyring, , , , .
```
 $\odot$  ..... … W: GPG: http://archive.debian.org/debian stretch Release: , : NO\_PUBKEY **8B48AD6246925553** NO\_PUBKEY **7638D0442 B90D010** NO\_PUBKEY **EF0F382A1A7B6500** E: «http://archive.debian.org/debian stretch Release» .  $N:$ N: apt-secure(8) .

Stretch, .

#### <span id="page-5-0"></span> **debian-archive-keyring**

```
1. 
 :
```
a. dirmngr ( ):

sudo apt install dirmngr

2. :

a. apt-key :

```
sudo apt-key adv --recv-keys --keyserver keyserver.ubuntu.com
EF0F382A1A7B6500
```
b. 2. WEB- ([keyserver.ubuntu.com](http://keyserver.ubuntu.com)), 0xE1F958385BFE2B6E (.. 0x ), WEB-, . :

sudo apt-key add <\_\_\_>

```
3. 
     :
```
sudo apt update

```
Stretch 2025-, debian-archive-keyring .
```
apt-key list

⊕

, , , , , trusted=yes:

deb [trusted=yes] https://download.astralinux.ru/astra/stable/2.12\_x86-64/repository stable contrib main non-free

```
1. 
 , :
2. 
 , , , , /opt/repo:
3. 
4. 
 :
  deb ( Debian). (orel, smolensk ..), - . . - .
    sudo apt install dpkg-dev apt-utils
    , , create-flat-repo:
    sudo chmod +x create-flat-repo
     sudo mkdir /opt/repo
         cd /opt/repo
     #!/bin/bash
         CODENAME="${1:-`sed -n "s/^DISTRIB_CODENAME=//p" /etc/lsb-release`}"
         if [ -z "$CODENAME" ] ; then
         echo ",
         exit 1
         else
         echo " \"$CODENAME\""
         fi
         V = 1.0ARCH=$(dpkg-architecture -q DEB_BUILD_ARCH)
         mkdir -p dists/$CODENAME/main/binary-$ARCH
         dpkg-scanpackages -a $ARCH . > dists/$CODENAME/main/binary-$ARCH/Packages
         echo -e "Origin: Debian\nSuite: unstable\nCodename: $CODENAME\nVersion: $V\nArchitectures: $ARCH\nComponents: main" > 
         dists/$CODENAME/Release
         apt-ftparchive release . >> dists/$CODENAME/Release
         dpath=$(readlink -f .)
         echo deb [trusted=yes arch=$ARCH] file:$dpath $CODENAME main > $CODENAME.list
         #echo deb [trusted=yes arch=$ARCH] file:$dpath $CODENAME main > /etc/apt/sources.list.d/$CODENAME.list
```
5. () .deb, ;

6. :

:

:

◡

sudo ./create-flat-repoG)

```
7. 
        .list /etc/apt/sources.list.d/ :
```
sudo cp \*.list /etc/apt/sources.list.d/

sudo apt update

<span id="page-6-1"></span>sudo apt install <\_>

#### , .  $(, , )$ :

1. , :

sudo rm -rf /var/lib/apt/lists/\*

2. :

.

sudo apt update